# Introduction to Programming

 $-$  Practical  $#5-$ 

## 1 Separate files

We are going to finish in this practical the simulations of gravitation and elastic shocks. We will concentrate on code presentation and separate the code into different files.

1. Good bases :

Take again the project of last week and check that it compiles again. If you have reached question 7 included, keep a backup copy to refer to it if by refactoring the code during this practical you break everything.

## 1.1 Tools functions

2. A file of definitions. . .

Add a new source file named tools.cpp to the project. Put there the initial functions of TP4 (InitRandom, Random, Shock, ShockSimple and Collision), removing them from Gravitation.cpp. Do not forget the follwing lines, that we can then remove from Gravitation.cpp :

 $\#include$   $<$  cstdlib  $>$  $\#include$   $\langle$  ctime $\rangle$ using namespace std;

Make sure is file is created in the "source directory" (where other source code files live). Do not forget to modify the arguments of add executable in the CMakeLists.txt to add tools.cpp (source files are separated just by a blank space). Qt Creator should note the change when you save the file and should relaunch CMake, as you should observe in the tab "General Messages". If not, relaunch CMake through the menus.

3. . . . and a declaration file

Add a header file  $tools.h$ . Insert the protection against double inclusion with  $#pragma$  once, instead of the other preprocessor instructions (beginning in  $#$ ) put there by Qt Creator. Place the declarations of functions of tools.cpp, so as the definition of dt, removing it from main. Add at the beginning of tools.cpp and Gravitation.cpp the inclusion directive

 $\#include$  "tools.h"

## 1.2 Vectors

4. Structure Vector :

Create in a new file vector.h a structure representing a plane vector, with two members of type double. Do not forget the mechanism against double inclusion. Declare (but do not define yet) the operators and functions that follow :

```
Vector operator + (Vector a, Vector b);<br>
Vector operator - (Vector a, Vector b);<br>
\frac{1}{2} // Difference<br>
double norm2 (Vector a);<br>
\frac{1}{2} // Euclidean norm
Vector operator -(Vector a, Vector b);double \normalsize norm2 (Vector a);
Vector operator *(Vector a, double lambda); // Mult. scalarVector operator * (double lambda, Vector a); // Mult. scalar
```
5. Functions and operators with Vector :

Create a new file vector.cpp. Put the #include for the header file and define the operators declared there (Reminder : sqrt is provided by the header file <cmath>; don't forget either using namespace std; allowing to use directly its name : once a version of operator∗ is defined, the second one can use the first in its definition.  $\cdot \cdot$ <sup>1</sup>

<sup>1.</sup> It is elegant to do like that, it makes sure the two calls are consistent.

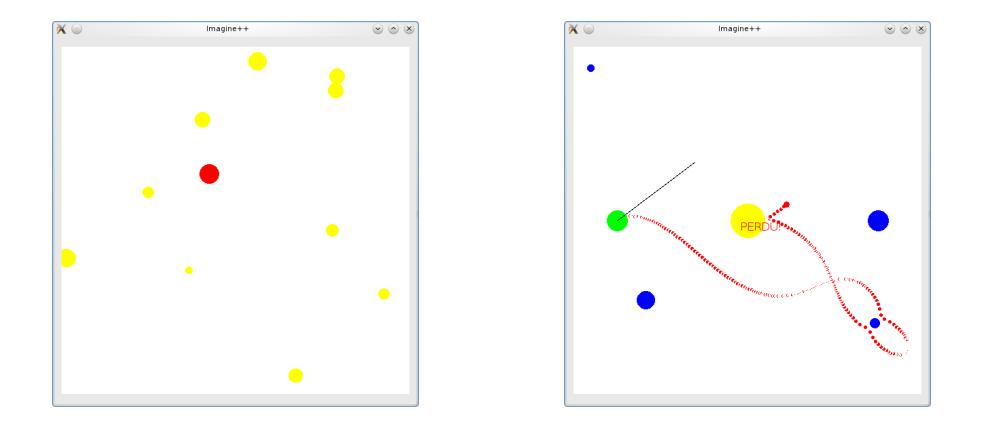

FIGURE  $1$  – Celestial bodies and shooting game...

6. Vector speed and vector position :

Replace in Gravitation.cpp the speeds and positions by structures of type Vector (also in the definition of structure Ball). Use as much as possible the operators and functions defined of vector.h.

## 1.3 Putting Ball apart

7. Structure Ball :

Move the definition of structure Ball in its own header file Ball.h. Since Ball uses types Vector and Color, you need to add the lines :

 $\#include$   $\langle$  Imagine  $\langle$  Graphics . h> using namespace Imagine;

 $\#include$  " vector . h"

8. Associated functions :

Move all functions taking some Ball as argument to a new file Ball.cpp. At this point, in Gravitation.cpp the only function left should be main. Declare in Balle.h the functions defined in Ball.cpp. Add the #include necessary in this file and in Gravitation.cpp and perform necessary adaptations (for instance, if some functions use width or height, since these constants are defined only in Gravitation.cpp, they need to take them as argument. . . )

## 1.4 Back to physics

9. Suns galore. . .

Place 10 suns randomly (and take them into account in the computation of the motion for the asteroid...).

10. Tune the time step of the computation :

To avoid errors due to discretization of time, decrease the time step  $dt$ , such as 0.01 (or even 0.001 if the machine is powerful enough). Tune the display frequency accordingly (inversely proportional to  $dt$ ). Launch several times the program.

### 1.4.1 Simple elastic shocks

11. Make the asteroid bounce :

Have the asteroid undergo elastic shocks each time it goes too close to a sun, so that it never goes inside it (function ShockSimple), and put back  $dt$  to a higher value, such as 0.1 (modify the display frequency accordingly). To know if two spherical bodies will undergo a shock, use the function Collision.

#### 1.4.2 Shooting game

12. Create a new project :

To be more precise, we will add a second executable program to our project. Create a file Duel.cpp and containing a copy of Tp4.cpp initially. Modify then the file CMakeLists.txt to append two lines indicating that the executable Duel depends on Duel.cpp and uses the Graphics library of Imagine++.

13. Do not make twice the effort : Since we need many functions from project Gravitation, add to the project (without creating new files !) the files vector.h, vector.cpp, Ball.h, Ball.cpp, tools.h, tools.cpp

The files are the same as in project Gravitation, they are not copies. Include at the beginning of Duel.cpp the #include necessary. Try to compile Duel.cpp.

14. Your turn !

Transform the project Duel, with the help of the functions already defined, in a shooting game with two players. Each player has a fixed position, and various suns are placed randomly on screen. Each player in turn can launch a Ball with the chosen initial speed, the ball undergoing the gravitation of the different suns and disappearing after 250 display time steps. The winner is the first one that launches the ball to the other one. . . Practical advice : place the players symmetrically with respect to the center, at mid-height leaving a margin of one eighth of the width ; use the function GetMouse to know the position of the mouse at a click ; deduce the chosen speed by subtracting from these coordinates the ones of the ball center to launch and multiplying by a factor 0.00025.

15. Improvements :

Make sur there is a large sun at the screen center (but its mass may not be big) to prevent direct hits.

16. Correct initialization :

Modify the function putting suns so that they do not intersect initially, and that they are at least at distance 100 pixels from the players.

## 1.4.3 Elastic shocks

17. Everything moving, everything bouncing :

Get back to project Gravitation. Have everything move, including suns. Use for elastic shocks the function Schock (that makes the two bodies bounce).